## CM-52 20BT と iOS 端 端末間 のデー ータ欠落 落につい いて

CM-520BT は は、iOS 端末 とBluetooth H HID 接続を行 行うことができ きます。 iOS S 端末は、Blu uetooth HID キ キーボードと して認識してデータ入力を可能にします。

最近のiOS 端末は、バージョンアップを繰り返しております。 以前のiOS バージョン 7.2 では、問題が発生し ておりませんでしたが、同じiOS 端末でバージョンアップすることで Safari など一部のアプリケーションでデー タ欠落が見られます。 逆に、メモ帳などでは、問題なくデータを表示できたりいたします。

業務で使用するアプリケーションで同様のデータ欠落などの不具合を発生している場合の対処方法を下記に記し ますのでお試しください。

なお、本設定は、不具合の改善を保証するものではありません。 個体差などでさらに調整を必要としたり、不 具合が改善されないこともございます。

弊社としましては、メモ帳などで正常にデータを表示することから、CM-520BT から iOS 端末までは、正常にデ ータ転送が終了しているものと判断いたします。 iOS 端末の内部処理で高速(手入力との比較)入力されたデ ータをアプリケーションの正しく引き渡す際に問題が生じているかと推測いたして、転送データの文字間に遅延 時間を入れることで対策を施しました。 ミニューロー 不二デデ延い こうしょう こうしょう こうしん 不二デデ 延い こうしょう こうしょう こうしょう しんてん だんせい

文字間遅延時間は、可変設定できますが、推奨値20ミリ秒といたしました。 必要に応じて数値を変更してい ただいて構いません。

注意事項として、文字間に遅延時間を入れますので、データ転送時間は、遅延時間のトータル分長くなります。 スキャン ンデータ: ABC1235

データ転送 : A(20mSec)B(20mSec)C(20mSec)1 (20mSec) 2 (20mSec) 3 (20mSec) 5

トータル 20msec×6=120msec 遅延発生120ミリ秒となります。

工場出荷時は、Bluetooth SPP マスタ通信に設定されています。

Bluetooth iO S 用HID イン ンターフェイス ス設定

1. 設定開始

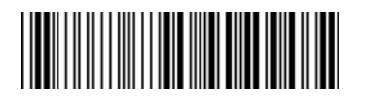

2. Bluetooth iOS 用 HID キーボードインターフェイス

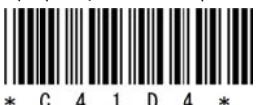

3. 設定終了

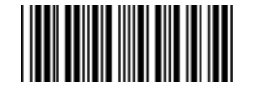

3. 設定終了<br>|||||||<br>|-<br>|4. ペアリングを実行してください。

※詳細については、別冊の「Bluetooth インターフェイス モバイルバーコードスキャナ CM-520BT Bluetooth Ver2.1 接続位手順書」をご覧ください。 。<br><br>モバイルバ<br>

https://www.aimex.co.jp/manual

「モ モバイルスキ キャナ」 「C CM-520BT」 「接続手順 順書」

文字間に20ミリ秒の遅延を入れる設定手順: (Bluetooth 接続状態で行ってください)

- A.遅延発生方法 (推奨値として全文字間に遅延発生時間を設定する)
- 1. 設定開始

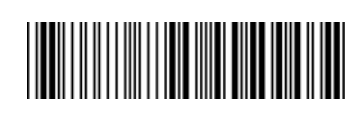

- 2.遅延箇所設定
- $\mathbf{D}$  $E$
- 3. 文字間の数 (全文字間の場合には「1」を設定) カラック カラック カリング 初期値へ戻す「0」

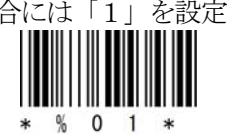

4.確定

- 
- 5.設定終了
- 
- B. 遅延時間の設定 ※推奨時間として20ミリ秒を設定する。
- 1. 設定開始

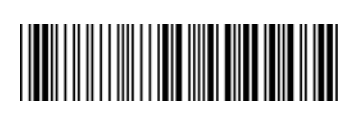

- 2.遅延時間設定
- 

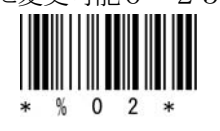

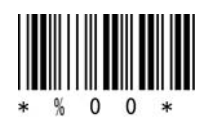

4.確定

a) 2

 $b)$  0

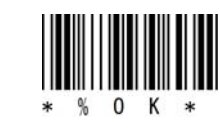

5. 設定終了

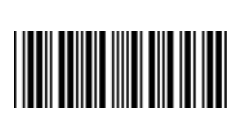

遅延時間の変更を行う場合には、上記3項目の設定コードの変わりに「設定バーコードシート」36ページのパ ラメータバーコードをスキャンしてください。

初期値に戻す場合には、A の3項「文字 間の数」で「0」、B の3項「遅延時間」 で「0」をスキャンしてください。

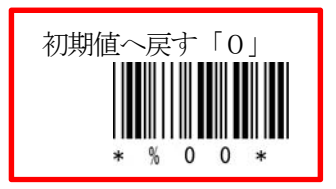

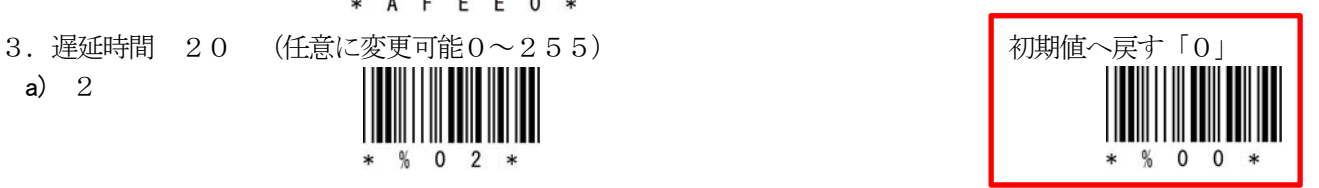